## How to Update your version of Google Chrome

**ANYTIME After Hours** 

## How to update your version of Google Chrome

Our platform works best on the most updated version of Google Chrome. Follow the instructions below to update your Google Chrome browser to prevent any future issues.

1. Click the three dots in the top right corner of the browser.

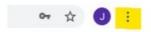

2. Select help and then click about Google Chrome.

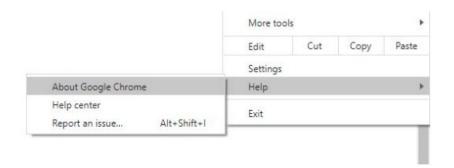

3. View the version of Chrome and update if needed.

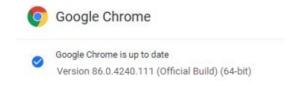